# 生物情報解析システム (BIAS5) の概要

情報管理解析室 中村

## 生物情報解析システム(BIAS5)の構成

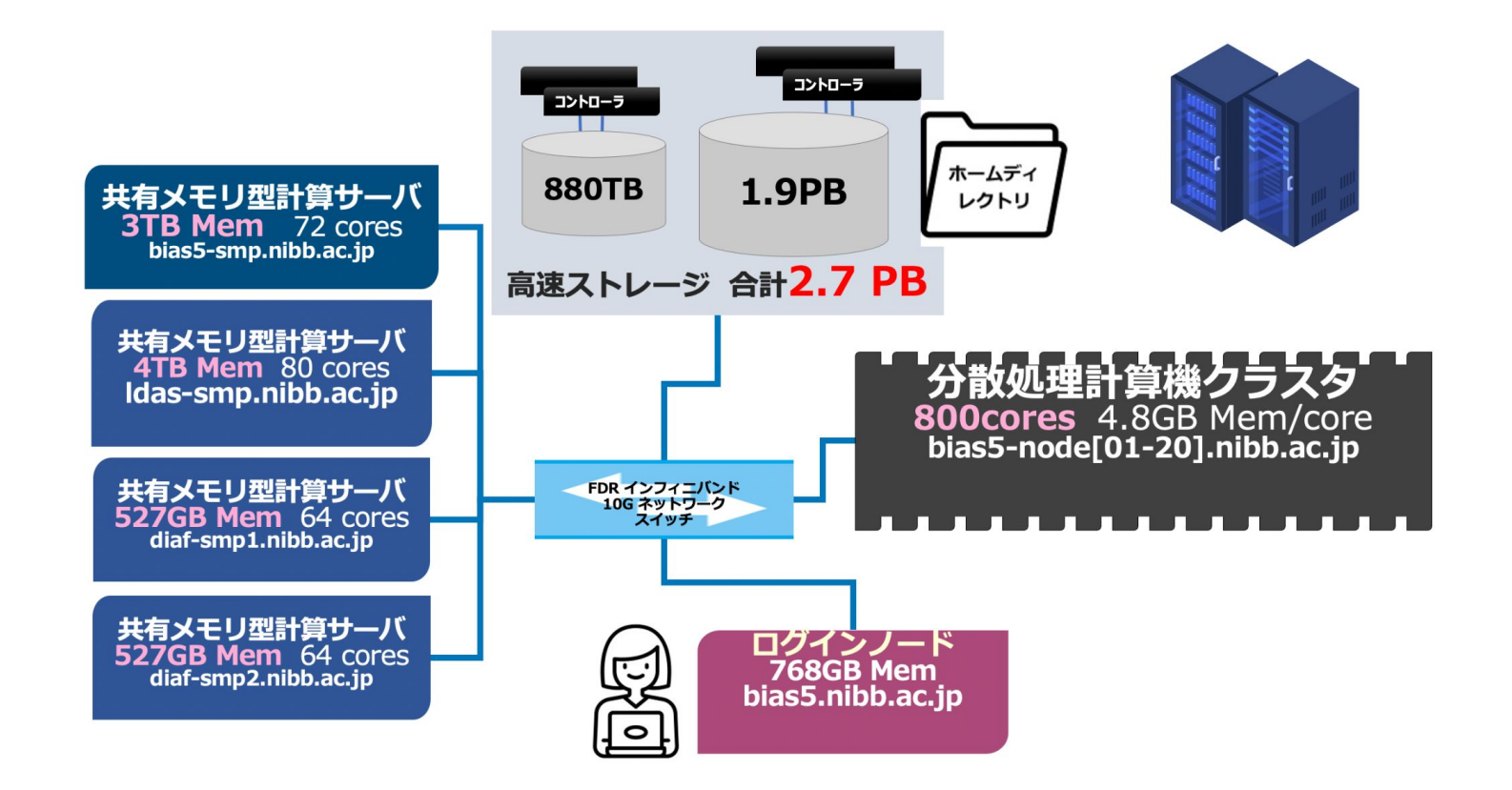

ログインノード

ホスト名 : bias5-login (ssh時には bias5.nibb.ac.jp でログイン可能)

機種:HP ProLiant DL360 Gen10

CPU: Intel Xeon Gold 6138 (2.1 GHz) 32 cores Memory: 768 GB

主な用途: ユーザーログイン / ジョブの実行 / プログラムの作成

ログインして利用するが、プログラムはqsub経由で実行

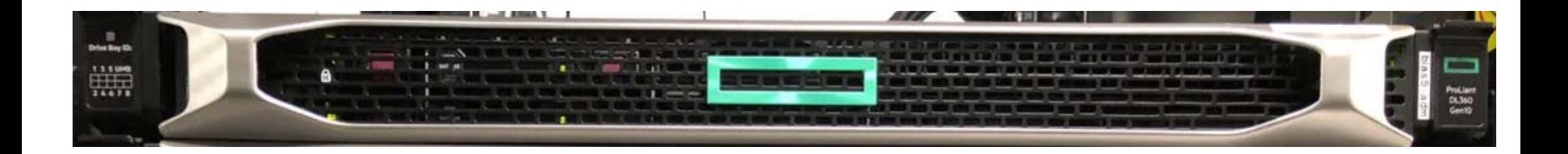

## 分散処理用計算機クラスタ

ホスト名 bias5-node[01-20] Total: 20 nodes, 800 cores

機種: HPE Apollo r2800 CPU : Intel Xeon Gold 6138 (2.0GHz) 40 cores/node Memory : 192GB/node (4.8GB/core)

主な用途:

大規模な並列計算 直接ログインをせず qsub 経由で利用

キュー: small, medium, large

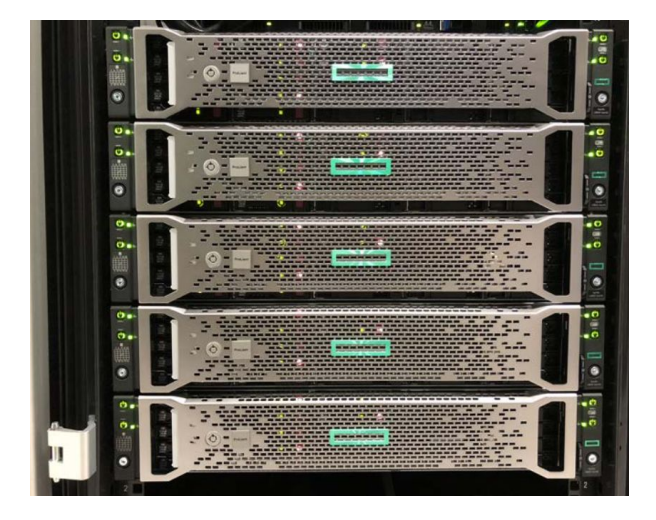

# 共有メモリ計算サーバ

ホスト名 bias5-smp

機種:HP ProLiant DL560 Gen10 CPU: Intel Xeon Gold 6140 (2.3 GHz) 72 cores / Memory : 3TB

主な用途:

大きなメモリを使う計算 直接ログインせずqsub 経由で利用

キュー:smps, smpm, smpl

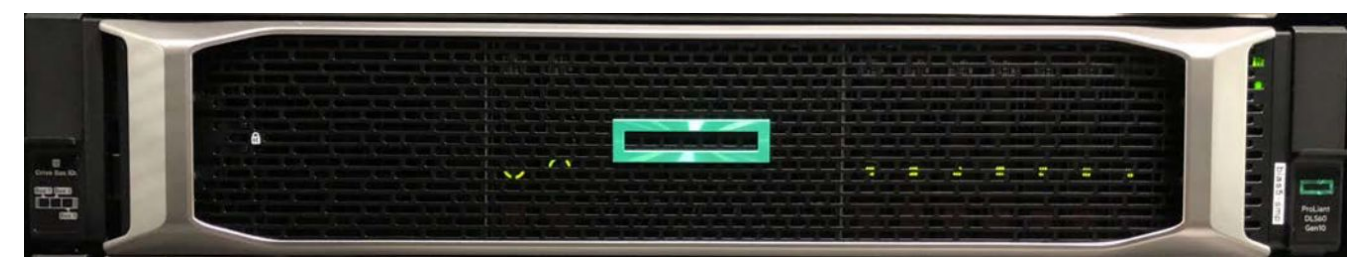

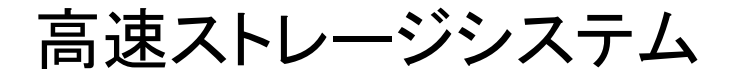

DDN SFA7700X

実効容量 880TB(A)+ 1.9PB (B)

並列分散ファイルシステム / GPFS

主な用途:

ホームディレクトリ領域 (クォータ制限あり) スクラッチ領域 (クォータ制限なし) 共通データベース プロジェクト領域 (制限に関しては応相談)

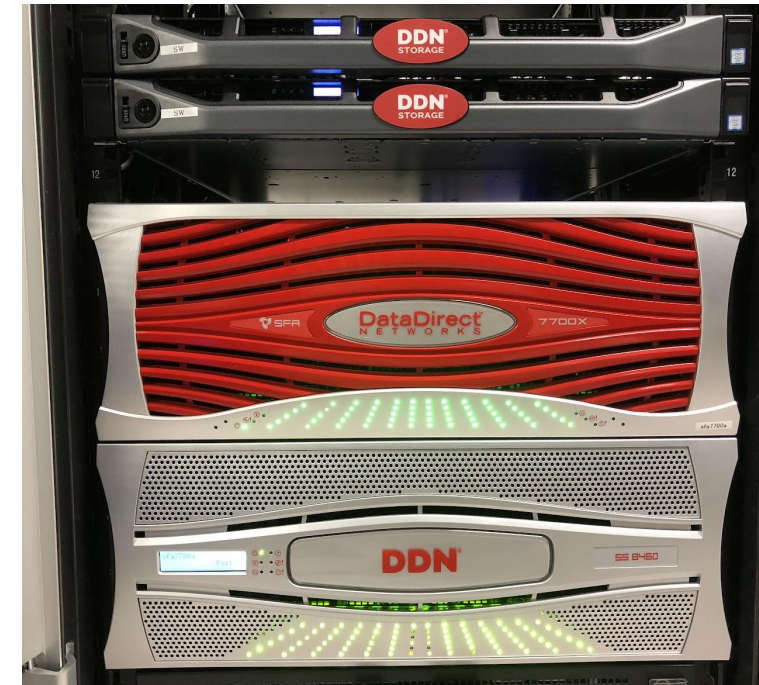

## 大容量データ解析システム(LDAS)

共有メモリ計算サーバ

ホスト名 ldas-smp

HP ProLiant DL980 G7 CPU: Intel Xeon (2.4 GHz) 80 cores Memory: 4TB (50GB/core)

主な用途:

大きなメモリを使う計算 直接ログインをせず qsub 経由で利用

キュー:

smps, smpm, smpl

# BIAS5で利用可能なバイオ関連ソフトウェア(一部)

次世代シーケンサー解析用ソフトウェア

マッピング,RNA-Seq解析,アセンブラ

Bowtie2, HISAT2, BWA, StringTie, Trinity-RNAseq, salmon, Velvet, ABySS, AllPaths-LG

ユーティリティ–

samtools, bamtools, BEDtools, cutadapt, SRA-toolkit

遺伝子予測 GeneMark, Augustus, BRAKER

ゲノムアライメント lastz,MUMmer,BLAT

マルチプルアライメント ClustalW,Muscle,MAFFT

系統樹解析 Phylip,PhyML,MrBayes

モチーフ解析 InterProScan,HMMER,MEME

データベース検索 DBGET

統合配列解析 EMBOSS, BLAST+, Diamond,

より詳しくは→ [https://biaswiki.nibb.ac.jp/menu/index.php/](https://biaswiki.nibb.ac.jp/menu/index.php/%E3%82%BD%E3%83%95%E3%83%88%E3%82%A6%E3%82%A7%E3%82%A2)ソフトウェア

# 利用可能なバイオ関連データベース(一部)

- BLAST用データベースへのパス: /bio/db/blast/db
- diamond用データベースへのパス: /bio/db/diamond/db
- フラットファイルへのパス: /bio/db/ideas

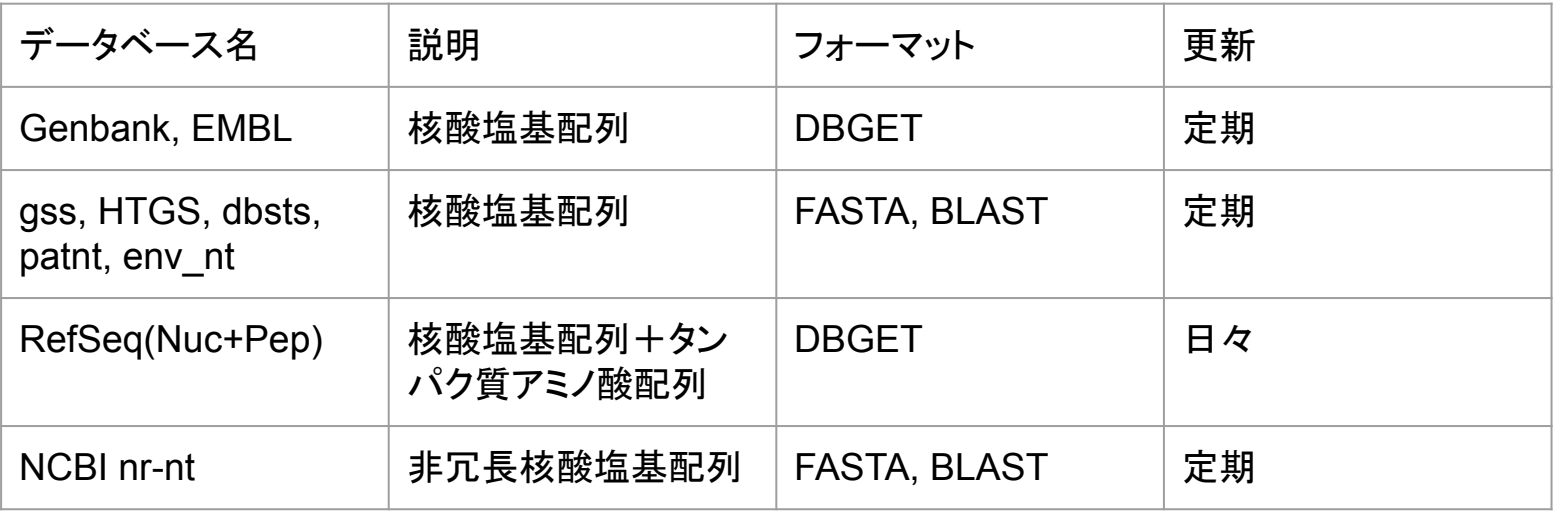

より詳しくは→ [https://biaswiki.nibb.ac.jp/menu/index.php/](https://biaswiki.nibb.ac.jp/menu/index.php/%E5%88%86%E5%AD%90%E7%94%9F%E7%89%A9%E5%AD%A6%E3%83%87%E3%83%BC%E3%82%BF%E3%83%99%E3%83%BC%E3%82%B9)分子生物学データベース

#### ジョブ管理システム

ジョブ管理システムとは、多数の処理要求(ジョブ)を受け付けて管理し、CPUやメモリな どの計算資源を適切に割り当てて順次実行させる仕組みです。

bias5では、ジョブ管理システムとして PBS (Portable Batch System)が導入されていま す。

基本的に、すべての計算はPBSを通して実行します。

計算の規模や種類によって複数のキューが用意されています。これらのキューを適切に 選ぶことで、作業を効率よく進めることができます。

PBSに関しては3つ目の講義で詳しく行います。

キューの設定

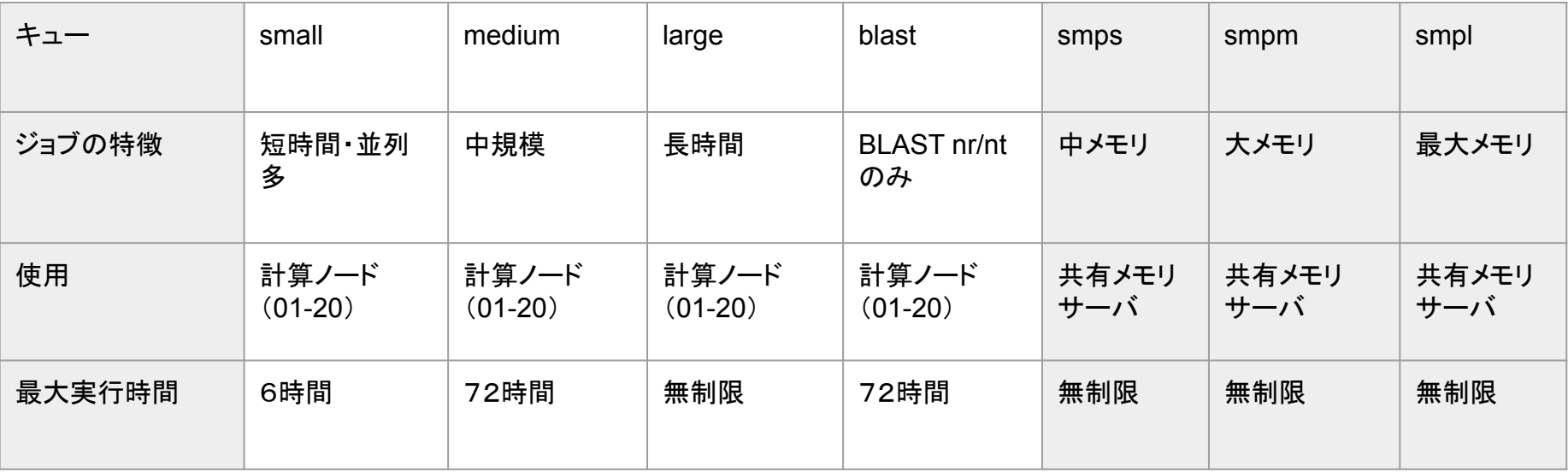

より詳しくは→ [https://biaswiki.nibb.ac.jp/menu/index.php/](https://biaswiki.nibb.ac.jp/menu/index.php/%E3%82%B8%E3%83%A7%E3%83%96%E7%AE%A1%E7%90%86%E3%82%B7%E3%82%B9%E3%83%86%E3%83%A0_PBS%E3%82%92%E7%94%A8%E3%81%84%E3%81%9F%E8%A8%88%E7%AE%97%E6%A9%9F%E3%81%AE%E5%88%A9%E7%94%A8)ジョブ管理システム PBSを用いた計算機の利用

#### 基本的な使い方

まずログインノード bias5.nibb.ac.jp にログインする。

• ログインノードではプログラム作成などCPUを消費しない処理のみを行い、ジョブの実 行は必ずPBSを通して行う。

• 分散処理クラスタ、および共有メモリサーバを使うには、それぞれの専用のキューに ジョブをサブミットする。

• 利用法に関する詳しい情報は、専用ページ https://biaswiki.nibb.ac.jp/menu で確認 する。

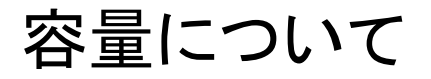

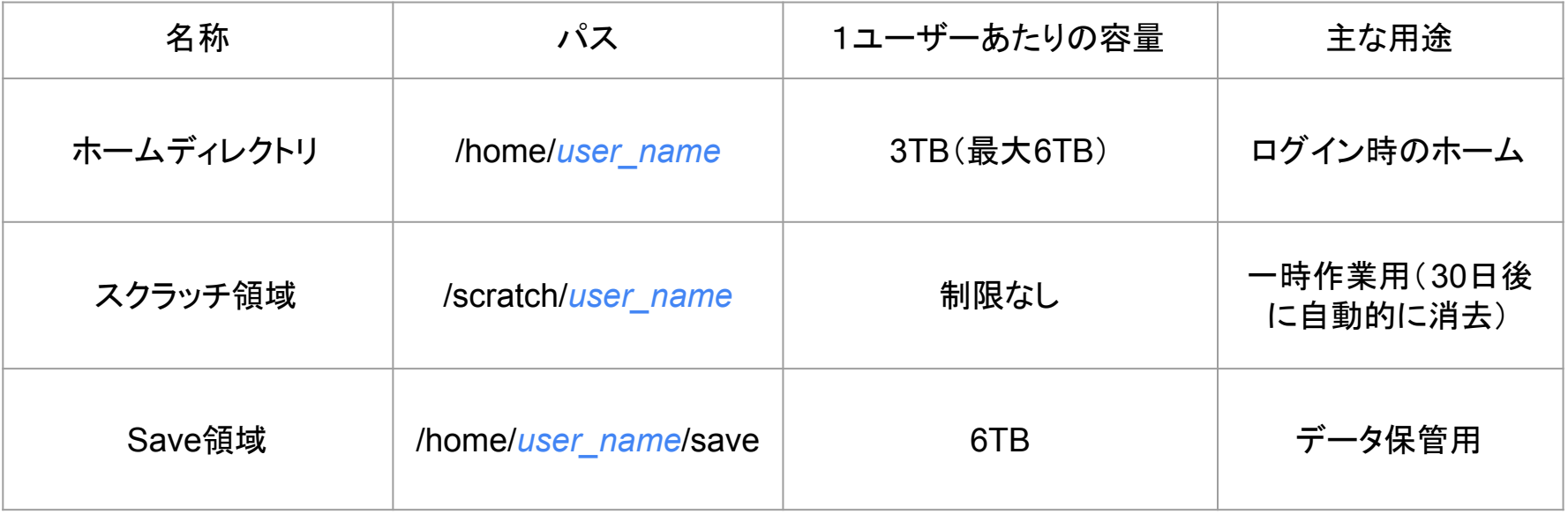

ディスク領域拡張申請により、ホームディレクトリを6TBまで増やすことができます。

クォータについて

• ホームディレクトリはクォータ制限がかけられています。デフォルトは3TBです。

• 一時的に大量のディスクを使う場合はクォータ制限がかかっていないスクラッチ領域 (/scratch/ユーザ名) を使用してください。ただし、スクラッチ領域のファイルは30日後に 消去されます。

• バックアップやアーカイブとして長期的に保存したいファイルはSave領域に保存してく ださい。

• 現在の使用量を確認したい場合、以下のコマンドを実行してください。

\$ mmlsquota gpfsA:home

bias5へのログイン

bias5へのログインは、sshコマンドを使用して行います。

所内のユーザーは、sshコマンドのみでログインできます。

所外のユーザーは、VPNを使用して所内ネットワークに所属した後、sshコマンドを使用 してログインを行います。

(所内のユーザーでも、所外からVPNを使用することによってbias5にログインを行うこと ができます)

VPNの使用に関しては、情報管理解析室までお問い合わせください。

bias5へのログイン

sshコマンドを使用してbias5にログインするには、以下のようにコマンドを実行します。

\$ ssh *user-account*@bias5.nibb.ac.jp

"user-account" には、bias5上で使うアカウント名を入れます。 コマンドの実行後、パスワードを要求されますので、対応するパスワードを入力してください。

実行例:

\$ ssh unixr@bias5.nibb.ac.jp unixr@bias5.nibb.ac.jp's password: Last login: xxx xxx xx xx:xx:xx 20xx from xxxxx.nibb.ac.jp  $[unix@bias-login \sim]$ 

## bias5からのログアウト

bias5からログアウトするには、 exitコマンドを実行します。

\$ exit

ログアウト後は、bias5にログインする以前の端末に戻ります。

実行例:

[unixr@bias5-login ~]\$ exit logout Connection to bias5.nibb.ac.jp closed. ←接続が解除されたメッセージが出る。 \$

#### リモートファイルコピー(scp)

自分のローカル端末から bias5にファイルを送信する場合、 scpコマンドを使用します。 これによりネットワーク経由でファイルをやり取りすることができます。

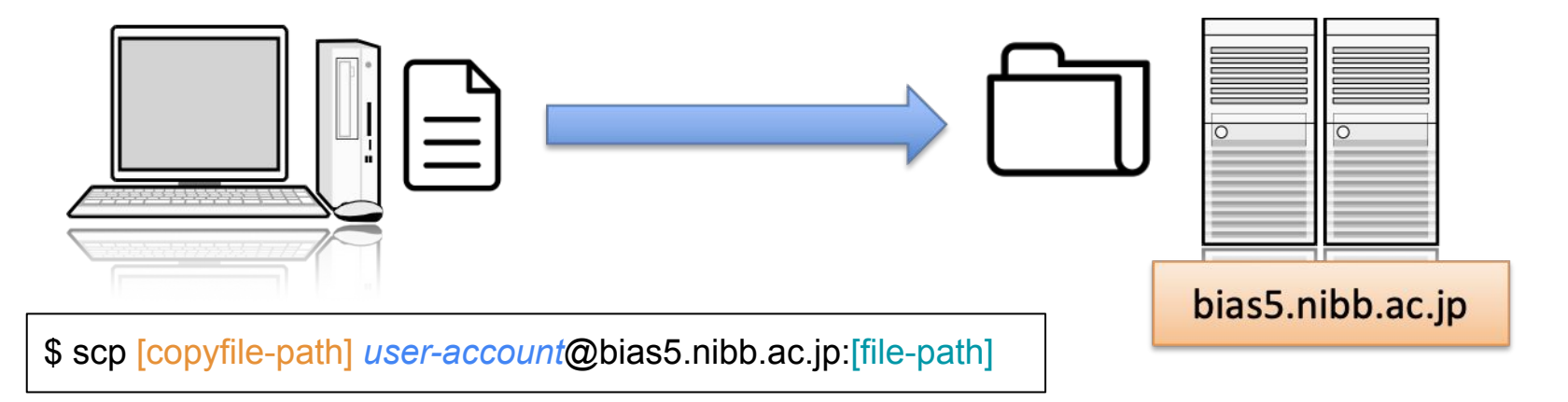

例: \$ scp file1.dat *user-account*@bias5.nibb.ac.jp:temp/data/

上記コマンドを実行すると、ローカルのカレントディレクトリにある file1.dat というファイルを、 bias5のホーム ディレクトリの temp/data/file1.dat にコピーする。

## リモートファイルコピー(scp)

先ほどとは逆に、bias5から自分のローカルにファイルを送信することも、 scpコマンドを使用します。どこ からscpコマンドを実行するのかということと、ファイルのコピー元 /コピー先の記載に注意してください。

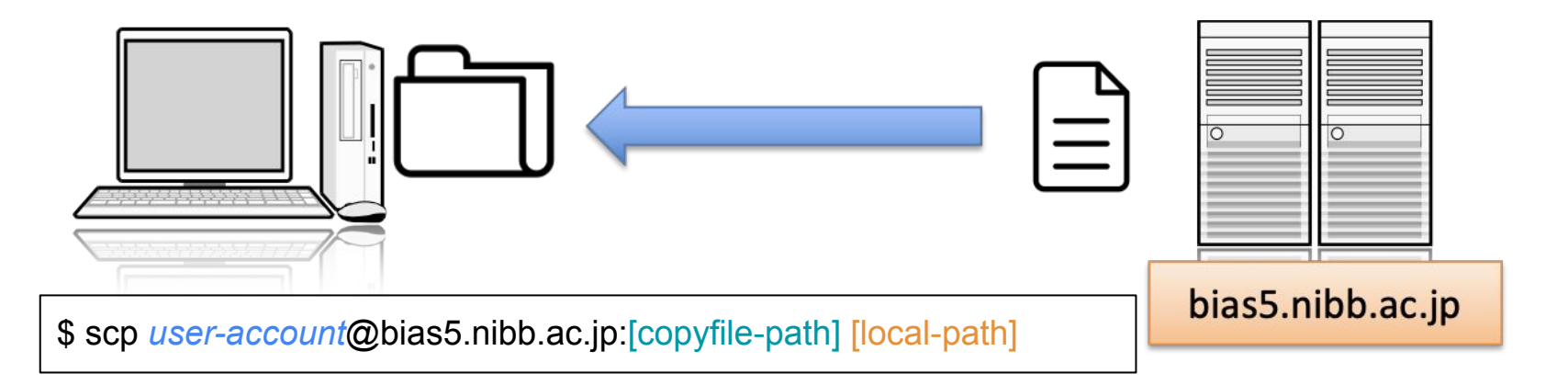

例: \$ scp *user-account*@bias5.nibb.ac.jp:temp/data/result.dat ~/Desktop/result

上記コマンドを実行すると、 bias5のホームディレクトリの temp/data/result.dat というファイルを、 自分の ローカルの ~/Desktop/result/result.dat にコピーする。